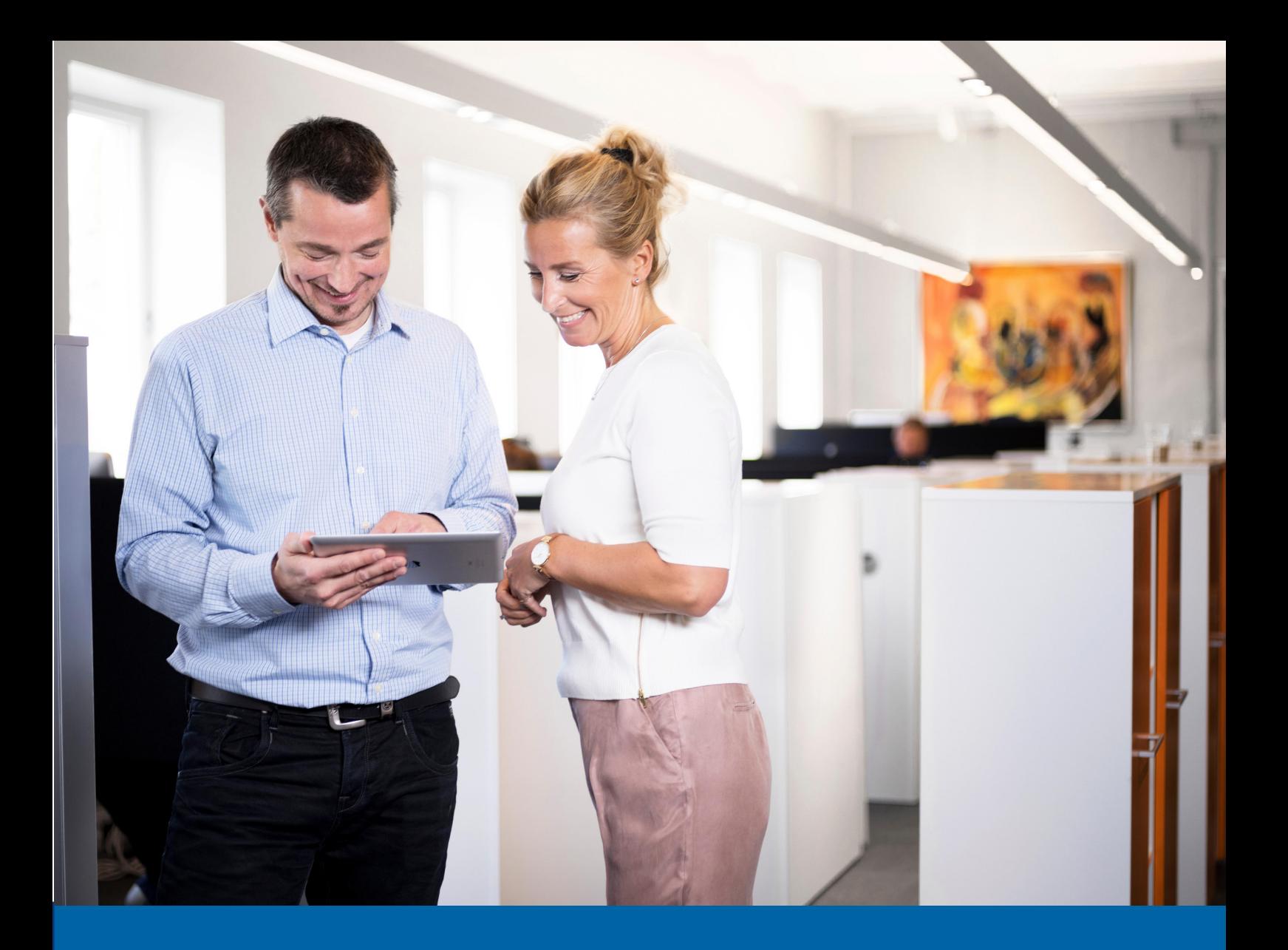

# Kvikk Guide For administrasjon av brukere i Nettbank bedrift

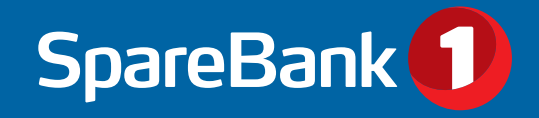

# Om Administrator rollen

Som bedriftens administrasjonsansvarlig har du fullmakt til å styre hvem som skal være brukere av nettbanken, og hvilke tilganger til konti hver enkelt bruker skal ha. Brukere og tilganger registreres i Nettbank bedrift. Det er ikke nødvendig å underrette banken om tildeling av rettigheter og tilganger til brukere. Din rolle er ytterligere beskrevet i Avtalevilkår for Nettbank bedrift, punkt 5.

Vi oppfordrer deg til jevnig å kontrollere at eksisterende tilganger på eksisterende brukere er i henhold til bedriftens egne rutiner. Eventuelle endringer av administrasjonsansvarlig må varsles banken skriftlig. Anvisninger bedriften forøvrig har gitt banken med hensyn til fullmakter for disposisjon på kontoer, gjelder ikke ved bruk av Nettbank bedrift.

# Administrasjon av brukere i nettbanken

Under Admin menyen i nettbanken finner du menyene Brukere, Hendelseslogg og Konti

I Brukeroversikten kan du som administrator utføre følgende:

- Opprette ny bruker
- Legge opp/endre kontorettigheter til egen og andre brukere
- Endre brukeropplysninger
- Slette bruker

Du kan i tillegg ta ut en rapport i PDF som viser hvilke tilganger og roller en bruker har.

## Legge opp ny bruker:

Det er ingen begrensninger i antall brukere i Nettbank bedrift. Du som administrator kan opprette brukere etter behov. En ny bruker trenger ikke å være kunde i SpareBank 1 fra før, men vedkommende må ha BankID for å kunne logge inn. Dersom brukeren ikke har BankID anbefaler vi at brukeren kontakter sin private bankforbindelse for å få utstedt dette.

For å legge opp ny bruker i nettbanken velger du menyen "Admin" og deretter "Brukere" Velg "Ny bruker" og fyll inn informasjon om ny bruker: fornavn, etternavn og personnummer (11 siffer)

# Gi tilgang til funksjoner brukeren skal ha:

## Bruk av filoverføring og endre oppsett av filoverføringer

Gir brukeren tilgang til menyvalget Filer (med alle undermenyvalg) Forutsetter at bedriften har inngått avtale om filutveksling med banken

## Endre kontonavn til alle kontoer

Gir brukeren tilgang til å endre kontonavn på alle bedriftens kontoer.

#### Innsyn fond

Valget gir brukeren innsyn til bedriftes fond under "Oversikt - Fond". Forutsetter at brukeren også har innsynsrett på minst 1 konto til den organisasjonen som eier fondene.

#### Innsyn elektronisk signerte dokumenter

Valget gir brukeren innsyn i avtaler og dokumenter som bedriften har signert med BankID. Menyen "Signerte dokumenter finnes under Oversikt - kundeforhold

#### Brukertilganger

Gir brukeren tilgang til menyvalget: Admin - Brukere og Admin - Hendelseslogg. En bruker med denne rollen har kun tilgang til å se hvilke tilganger andre brukere har, han kan ikke endre noen roller eller rettigheter.

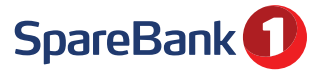

## Kopiere rettigheter:

Dersom du har lagt inn bruker(e) tidligere kan du enkelt kopiere rettigheter fra en bruker til en annen. Velg aktuell bruker og trykk på kopier.

## Kontorettigheter:

Legg inn brukerrettigheter på de aktuelle kontoene. Har avtalen mer enn 20 kontoer vil du kunne filtrere søket. Du kan sortere på bedrift, kontogrupper eller søke på kontonavn eller kontonummer.

# Rettigheter

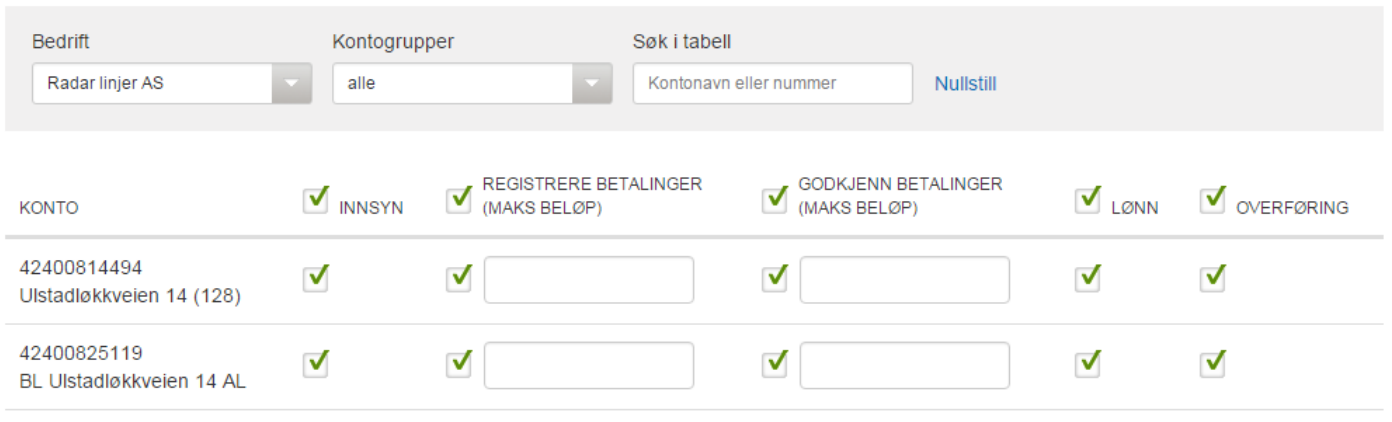

**Signer** 

## De ulike rettighetene innebærer:

#### Innsyn:

Gir brukeren leserettigheter. En bruker må minimum ha innsyn for å kunne se kontoinformasjon.

#### Registrer:

Gir mulighet til å legge opp/registrere enkeltbetalinger (evt. maksimumsbeløp), overføre mellom egne kontoer, samt registrere betalingslister og evt. sende/hente filer.

#### Godkjenn:

Gir tilgang til å godkjenne utbetalinger (evt. maksimumsbeløp)

#### Lønn:

Gir brukeren mulighet til å legge opp/registrere lønnslister (ikke enkeltbetalinger). Brukeren må også ha denne rettigheten for å se innholdet i en lønnsfil eller lønnstransaksjoner på kontoutskriften.

#### Overføring:

Gir brukeren kun mulighet til å overføre mellom egne kontoer

#### *De mest vanlige kombinasjonene er:*

Innsyn (f.eks. en ekstern regskapsfører som kun skal hente kontoinformasjon og bilag) Innsyn og registrer (f.eks. en økonomimedarbeider som skal registrere betalinger) Innsyn, registrer og godkjenn (f.eks. en daglig leder som skal godkjenne betalinger)

*Merk: Dersom en person skal ha tilgangen Godkjenn, bør den samme personen ha tilgang til de forutgående prosessene; Innsyn og Registrer. Årsaken til dette er at dersom en godkjenning av enkeltbetaling må oppheves, vil betalingen gå tilbake til Betalinger - Godkjenn. Dersom vedkommende ikke har tilgangen Registrer, kan ikke vedkommende gjøre endringer på transaksjonen om dette er nødvendig.*

Når du er ferdig med å registrere, trykker du på Signer. Du må da signere med BankID. Brukeren settes aktiv umiddelbart, og kan ta i bruk avtalen. NB! Du som administrator må informere brukeren om nettbanken kan tas i bruk.

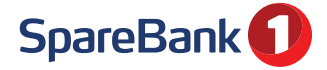

## Endre bruker:

Under brukeroversikt finner du oversikt over alle brukerne som er registrert i nettbanken. Dersom bedriften har mange brukere, kan disse søkes opp på fornavn eller etternavn. For å endre rettigheter på en bruker, velges ikonet for "Endre".

## **Brukeroversikt**

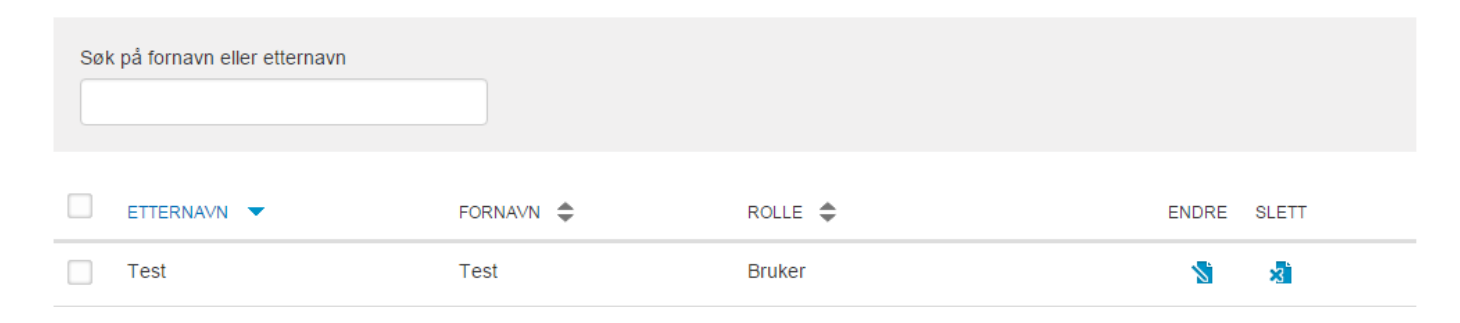

Når brukeren har fått de rettighetene man ønsker, velger man lagre. Endringene utføres umiddelbart.

## Slette bruker:

Ønsker du å slette en bruker fra Nettbank bedrift kan du gjøre dette ved å trykke på ikonet for "Slett" under Brukeroversikt. Du vil måtte bekrefte dette med et kontrollspørsmål "Ønsker du å slette bruker". Trykk "Ja" for å slette.

## Menyen Hendelseslogg:

Skjermbildet viser en logg/oversikt over hva brukerne av Nettbanken foretar seg. Du kan søke etter hendelser som betalinger, filer og pålogging. Oversikten kan overføres til Excel. PS! Hvilken bruker som har godkjent en betaling vil også vises under detaljer på transaksjonen under betaling og utførte.

## Menyen Konti:

Oversikten viser brukerrettigheter på kontonivå. Dvs. du kan søke opp en konto og se hvilke personer som har tilgang til kontoen og hvilke rettigheter de har. Du kan enkelt endre rettighetene ved å trykke på rediger.

# Andre tjenester

Følgende tjenester er også tilgjengelig. Kontakt banken for mer informasjon:

- Dobbeltgodkjenning på konto
- Fortrolige betalinger

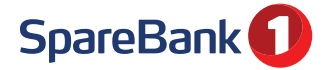